## УТВЕРЖДАЮ

Директор Центрального отделения ФБУ «ЦСМ Московской области»

С.Г. Рубайлов 2014 г.  $\overline{a}$ 

# АНАЛИЗАТОРЫ АВТОМАТИЧЕСКИЕ БИОХИМИЧЕСКИЕ И ИММУНОФЕРМЕНТНЫЕ **BioChem Analette**

Методика поверки

 $1-p.62015-15$ 

Москва 2014

Настоящая методика устанавливает методы и средства первичной и периодической поверки анализаторов автоматических биохимических и иммуноферментных BioChem Analette (далее - анализаторы), производства фирмы High Technology, Inc., США

Интервал между поверками - 1 год.

### 1 ОПЕРАЦИИ ПОВЕРКИ

1.1 При проведении поверки должны быть выполнены операции, указанные в табли- $\mathbf{u}$ e 1.

Таблица 1

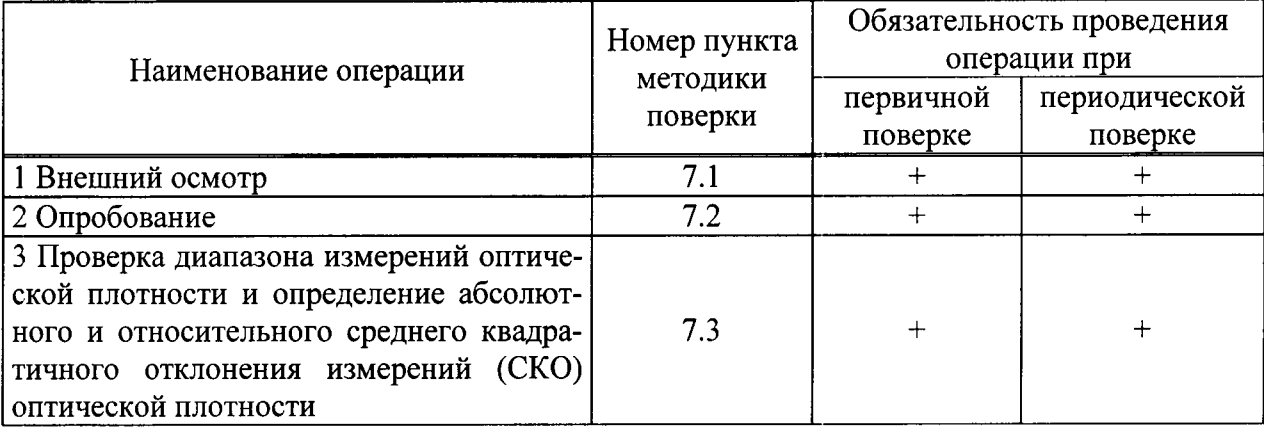

## 2 СРЕДСТВА ПОВЕРКИ

2.1 При проведении поверки должны быть применены средства поверки, указанные в таблице 2

Таблица 2

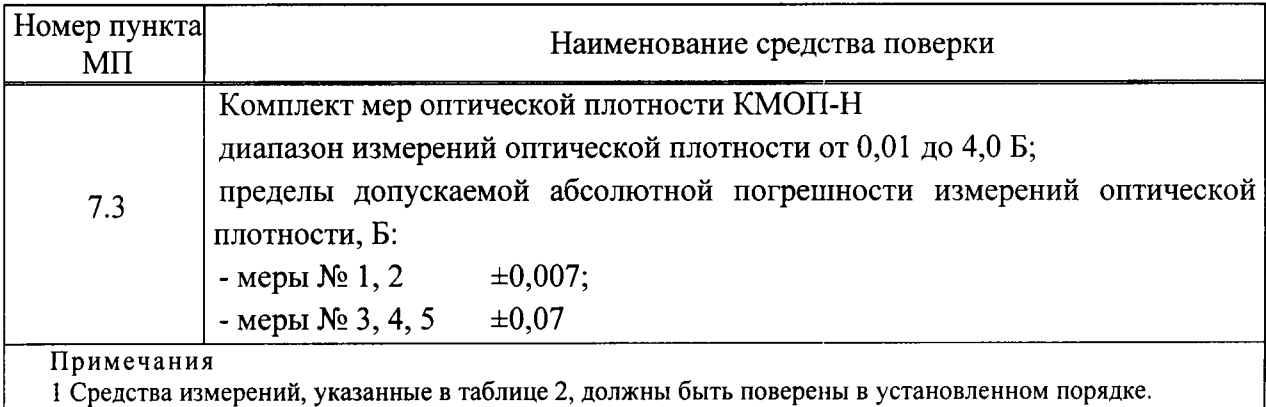

2 Допускается замена средств поверки аналогичными, не уступающими по характеристикам, указанным в таблице 2.

## 3 ТРЕБОВАНИЯ К КВАЛИФИКАЦИИ ПОВЕРИТЕЛЕЙ

3.1 К проведению поверки допускаются лица:

- изучившие настоящую методику поверки и эксплуатационную документацию на анализатор;

- имеющие навык работы в химической или биохимической лаборатории;

- обученные в соответствии с ССБТ по ГОСТ 12.0.004-90 и имеющие квалификационную группу по электробезопасности не ниже 1 в соответствии с ПОТ Р М-016-2001 Межотраслевые правила по охране труда (правила безопасности) при эксплуатации электроустановок;

- получившие первичный и внеочередной инструктаж по технике безопасности, приведенные в руководстве по эксплуатации на анализатор.

#### 4 ТРЕБОВАНИЯ БЕЗОПАСНОСТИ

4.1 При проведении поверки должны соблюдаться требования безопасности, указанные в Руководстве пользователя анализатора и средств поверки.

#### 5 УСЛОВИЯ ПОВЕРКИ

5.1 При проведении поверки должны соблюдаться следующие условия:

- температура окружающего воздуха, °С  $20 \pm 5$ :
- $60±15$ ; относительная влажность воздуха при (20±5) °С, %
- $101,3\pm4.0$  (760 $\pm30$ ); атмосферное давление, кПа (мм рт. ст.)  $\sim$

5.2 Анализатор не должен устанавливаться при поверке вблизи от источников электромагнитного излучения (таких как моторы, центрифуги и сотовые телефоны), а также излучателей тепла.

5.3 Не допускается попадание прямых солнечных лучей.

#### 6 ПОДГОТОВКА К ПОВЕРКЕ

Подготовка анализаторов к поверке проводится в полном соответствии с Руководством по эксплуатации.

Подготовить набор мер КМОП-Н к работе в соответствии с Руководством по эксплуатации на набор.

#### 7 ПРОВЕДЕНИЕ ПОВЕРКИ

#### 7.1 Проверка внешнего вида

Проверку внешнего вида анализатора проводят путем визуального осмотра. Проводят сравнение фотографического изображения и образца анализатора, представленного на поверку.

При внешнем осмотре должно быть установлено:

- отсутствие механических повреждений корпуса, органов управления и соединительных проводов и шлангов;

- наличие четких надписей на органах управления и сигнальных элементах;

- наличие маркировки (наименование или товарный знак завода-изготовителя, тип и заводской номер прибора).

Результаты поверки считаются положительными, если внешний вид анализатора, комплектность, маркировка и упаковка соответствуют требованиям Руководства по эксплуатации.

#### 7.2 Опробование

7.2.1 Подтверждение соответствия программного обеспечения (ПО) СИ

7.2.1.1 Выполнить операции «Подтверждение соответствия программного обеспечения»:

- определение названия  $\Pi O$ ;

- определение номера версии (идентификационного номера) программного обеспечения;

7.2.1.2 Для этого необходимо

1) Включить прибор.

После прохождения инициализации на экране ПК появляется информация о наименовании и версии пользовательской программы (ПО 1):

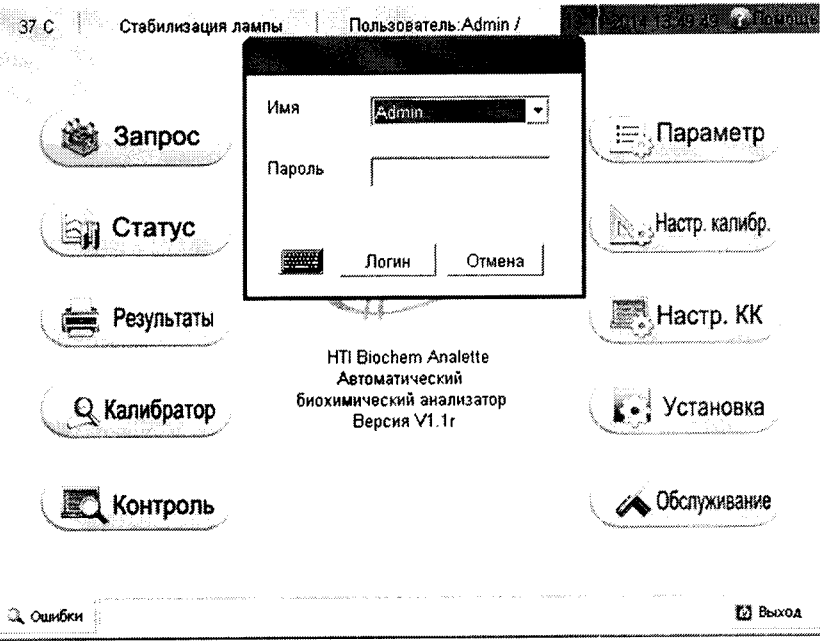

Рисунок 1 - Наименование и версия пользовательской программы (ПО 1)

2) Ввести пароль и имя пользователя, нажать «Логин». На экране появится сообщение «Заменить стрип кювет», если в прибор вставлены чистые стрип-кюветы, нажимаем 9 раз «ОК».

Примечание - Пароль и имя пользователя уточняются в конкретной лаборатории.

В меню (рисунок 1) выбираем кнопку «Обслуживание». На экране в открывшемся окне нажать кнопку «Проводник» (рисунок 2).

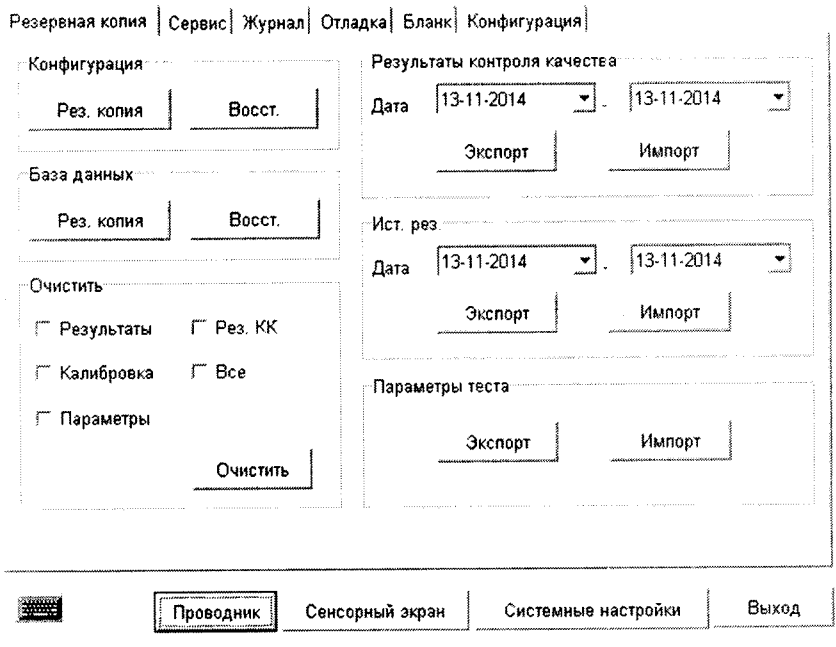

Рисунок 2

3) В появившемся окне ввести пароль, который предоставляет системный инженер, и «Да».

В появившемся окне выбать: «Му Computer» - «Local Disk C» - «Windows»-«Systems32»-«Task mgr.exe»-«Analyzer»-«End Task»-«End Now»- $\boxtimes$ -«Local Disk D» -«Analyzer»-«120 Debug Tool V1.0e.exe».

Ввести «пробел, Enter, Enter». В открывшемся окне, в левом верхнем углу считать информацию о наименовании и версии сервисной программы (ПО 2) (рисунок 3).

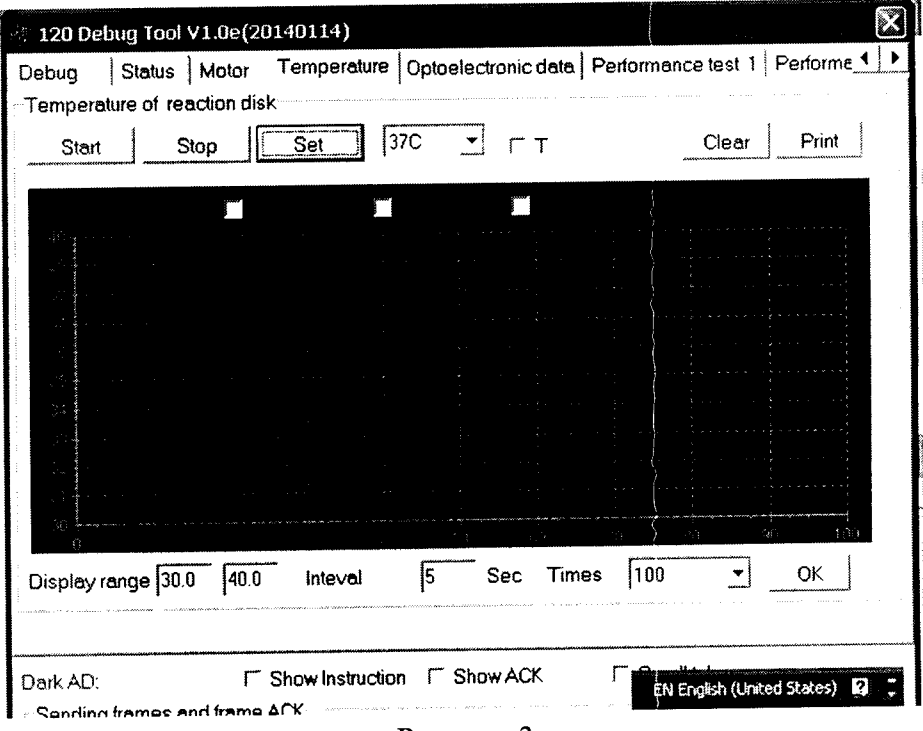

Рисунок 3

7.2.1.3 Результаты подтверждения соответствия ПО приводят в таблице 1 протокола поверки, Приложение Б.

7.2.1.4 Результаты поверки считаются положительными, если идентификационные данные программного обеспечения соответствуют заявленным:

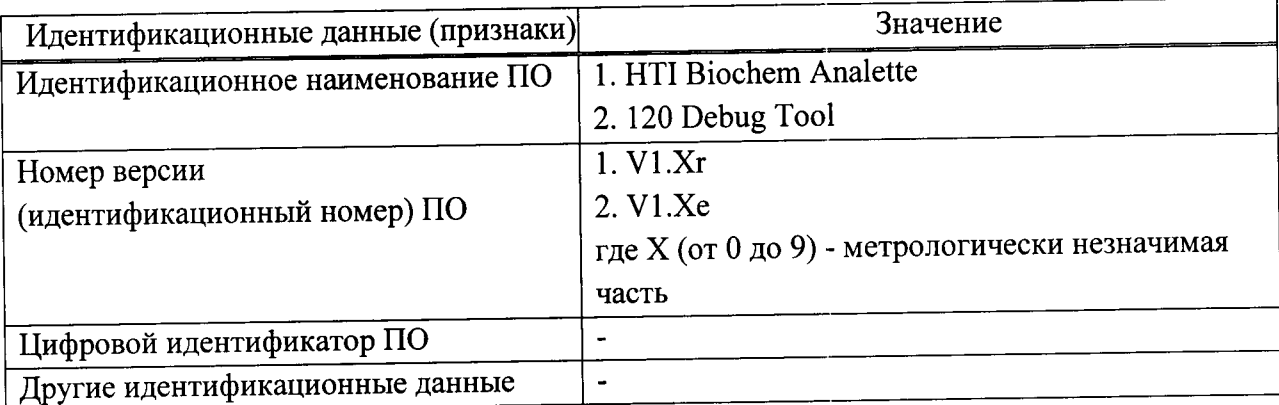

При положительных результатах поверки идентификационные признаки ПО вносят в свидетельство о поверке.

В случае если идентификационные данные программного обеспечения не соответствуют указанным, то для данного анализатора может быть выполнена только его калибровка по настоящей методике поверки.

7.2.2 Проверка чистоты стрип-кювет.

В окне «120 Debug Tool» (рисунок 3) выбрать кнопку «Blank» в появившемся окне (рисунок 4) нажимаем кнопку «Check Blank».

|                                                                                                    | 120 Debug Tool V1.0e(20140114)                                                                                                    |                                                                              |                                                                              |                                                                              |                                                                             |                                                                              |
|----------------------------------------------------------------------------------------------------|----------------------------------------------------------------------------------------------------|------------------------------------------------------------------------------|------------------------------------------------------------------------------|------------------------------------------------------------------------------|-----------------------------------------------------------------------------|------------------------------------------------------------------------------|
| Temperature   Optoelectronic data   Performance test 1   Performance test 2 Blank                                                                      |                                                                                                    |                                                                              |                                                                              |                                                                              |                                                                             | $AD$ scanr $\P$                                                              |
| Range<br>10                                                                                                    | 10                                                                                                    | ок                                                                           | <b>INVALID</b>                                                               |                                                                              | <b>UNKNOWN</b>                                                              | Refresh                                                                      |
| Result<br>Wavelength 1 340                                                                                                    | v Wavelength 2 NO                                                                                                    | $\left\vert \ \ \cdot \ \right\vert$                                         |                                                                              |                                                                              |                                                                             |                                                                              |
| 1:D<br>11:0<br>12:D<br>12:0<br>30<br>13.0<br>14:0<br>14:D<br>15.0<br>5:0<br>16:0<br>60<br>17.0<br>17 N<br>18:0<br>8:0<br>19:0<br>19 O<br>20:0<br>110.0 | 31:0<br>21:0<br>32.0<br>22.0<br>33.0<br>23:0<br>24:0<br>34:0<br>35:0<br>25:0<br>36:0<br>26:0<br>37.0<br>27:0<br>38.0<br>28:0<br>39.0<br>29.0<br>30.0<br>40:0 | 41:0<br>42.0<br>43.0<br>44.0<br>45:0<br>46:0<br>47.0<br>48:0<br>49.0<br>50.0 | 51:0<br>52.0<br>53.0<br>54:0<br>55:0<br>56:0<br>57:0<br>58.0<br>59.0<br>60:0 | 61:0<br>62.0<br>63.0<br>64:0<br>65:0<br>66:0<br>67:0<br>68:0<br>69.0<br>70.0 | 71.0<br>72.0<br>730<br>74.0<br>75.0<br>76.0<br>77.0<br>78.0<br>79.0<br>80.0 | 81.0<br>82.0<br>83.0<br>84.0<br>85.0<br>86:0<br>87:0<br>88.0<br>89.0<br>90.0 |
| Check Blank<br>Change Cuvette<br>Print<br><b>F</b> Show Instruction F Show ACK<br>Dark AD:<br>English (United States)                                  |                                                                                                    |                                                                              |                                                                              |                                                                              |                                                                             |                                                                              |

Рисунок 4

После измерения появившееся окрашивание в кружках свидетельствует о чистоте кювет: зеленый цвет- чистые, красный - загрязненные.

Необходимо, чтобы стрип-кюветы, стоящие в позициях №1-10, были чистые. Для замены стрип-кюветы, нажать «Change Cuvette». Открыть кюветное отделение и заменить стрип-кюветы, стоящие в положении № 1-10. Повторно нажать «Check Blank» и проверить чистоту кювет.

#### 7.3 Проверка диапазона измерений оптической плотности и определение абсолютного и относительного среднего квадратичного отклонения измерений (СКО) оптической плотности

7.3.1 Перед проведением поверки необходимо произвести действия, описанные в пункте А.1 приложения А к настоящей методике поверки.

7.3.2 Произвести пятикратное измерение оптической плотности мер  $1 - 5$  из набора КМОП-Н на длинах волн 340, 405, 450, 510, 546, 578, 630 и 670 нм в соответствии с процедурой, описанной в приложении А к методике поверки.

7.3.3 По результатам измерений рассчитать среднее арифметическое значение оптической плотности  $D_{cp}$  для каждой меры на каждой длине волны по формуле:

$$
D_{cp} = \frac{\sum_{i=1}^{5} D_i}{5}, \mathbf{B}
$$

где D<sub>i</sub> - значение оптической плотности *i*-го измерения для каждой меры на каждой длине волны, Б

 $i = 1, 2, 3, 4, 5.$ 

7.3.4 Рассчитать абсолютное среднее квадратичное отклонение измерений оптической плотности S для каждой меры на каждой длине волны по формуле

$$
S = \sqrt{\frac{\sum_{i=1}^{5} (D_i - D_{cp})^2}{4}}, B
$$

7.3.5 Рассчитать относительное среднее квадратичное отклонение измерения оптической плотности  $S_D$  для каждой меры на каждой длине волны по формуле:

$$
S_D = \frac{S}{D_{cp}} \cdot 100, \%
$$

7.3.6 Анализатор считается выдержавшим испытания, если:

- диапазон измерений оптической плотности составляет от 0 до 3,5 Б;

- значение абсолютного среднего квадратичного отклонения измерений оптической плотности в диапазоне от 0 до 0,5 Б для каждой меры на каждой длине волны не превышает 0.01 Б;

- значение относительного среднего квадратичного отклонения измерений оптической плотности в диапазоне от 0,5 до 3,5 Б для каждой меры на каждой длине волны не превышает 3 %.

## 8 ОФОРМЛЕНИЕ РЕЗУЛЬТАТОВ ПОВЕРКИ

8.1 При положительных результатах поверки анализатора выдается Свидетельство о поверке установленной формы в соответствии с ПР 50.2.006-94.

8.2 При отрицательных результатах поверки анализатор к дальнейшей эксплуатации не допускается, на него выдается извещение о непригодности.

#### Приложение А

#### (обязательное)

## Методика проведения измерений оптической плотности на анализаторах автоматических биохимических и иммуноферментных **BioChem Analette**

А.1 Позиции стрип-кювет № 2-6 заполнить соответствующими мерами оптической плотности из комплекта КМОП-Н (№№ 1-5). Заполнение ячеек ротора проводить при помощи дозатора, объем растворов - 300 мкл. Кювета № 1 остается пустой.

A.2 В окне «120 Debug Tool» (рисунок 3) выбрать кнопку «AD scanning». В открывшемся окне установить № измеряемой позиции «1-1» (рисунок А.1).

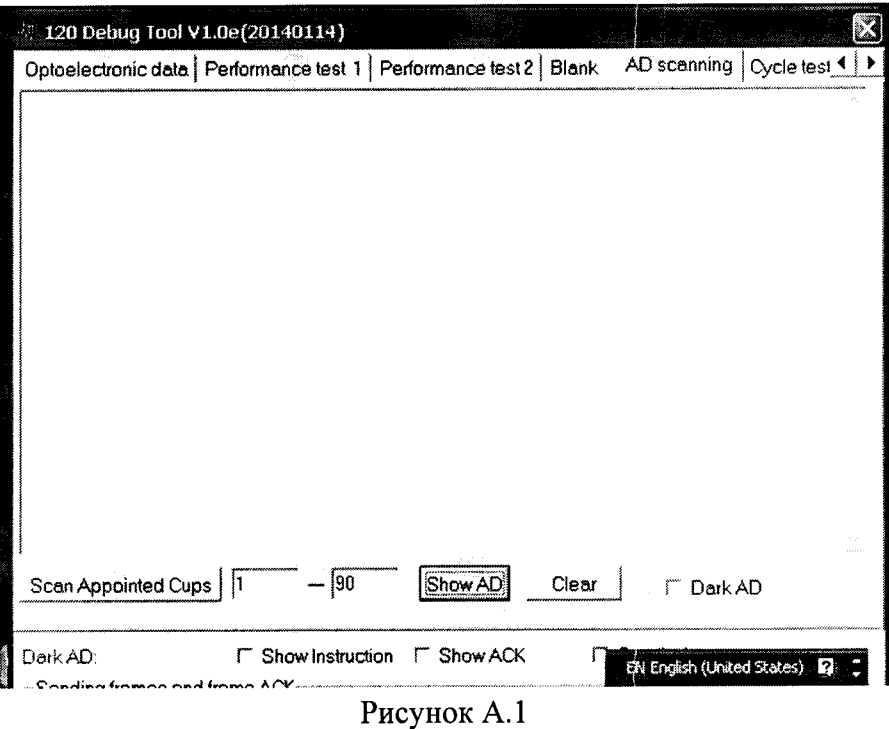

А.3 Нажать «Scan Appointed Cups», после окончания измерения, нажать «Show AD» и записать результаты измерений с экрана (рисунок А.2). Измерения повторить 5 раз.

А.4 Поменять номер позиции «2-2» и повторить пункт А.3. Измерить оставшиеся кюветы № 3-6. Прибор определяет интенсивность оптического сигнала автоматически на всех длинах волн (рисунок А.2).

| 120 Debug Tool V1.0e(20140114)                                                                                                    |
|----------------------------------------------------------------------------------------------------|
| Optoelectronic data Performance test 1 Performance test 2 Blank AD scanning   Cycle test 1                                                                                                    |
| Cup No.340nm 405nm 450nm 510nm 546nm 578nm 630nm 670nm Dark<br>101 46188 46273 48121 48796 48545 47952 47936 48180 00101<br>Cup No.340nm 405nm 450nm 510nm 546nm 578nm 630nm 670nm Dark<br>01:46188 46273 48121 48796 48545 47952 47936 48180 00101<br>Cup No.340nm 405nm 450nm 510nm 546nm 578nm 630nm 670nm Dark<br>01 46188 46273 48121 48796 48545 47952 47936 48180 00101<br>Cup No.340nm 405nm 450nm 510nm 546nm 578nm 630nm 670nm Dark<br>101 46188 46273 48121 48796 48545 47952 47936 48180 00101<br>Cup No.340nm 405nm 450nm 510nm 546nm 578nm 630nm 670nm Dark<br>(01:46188 46273 48121 48796 48545 47952 47936 48180 00101<br>Cup No.340nm 405nm 450nm 510nm 546nm 578nm 630nm 670nm Derk<br>(01:46188 46273 48121 48796 48545 47952 47936 48180 00101<br>Cup No.340nm 405nm 450nm 510nm 546nm 578nm 630nm 670nm Derk<br>01:46188 46273 48121 48796 48545 47952 47936 48180 00101 |
| Show AD<br>Clear<br>Scan Appointed Cups   1<br>lii Dark AD                                                                                                    |
| ["Show Instruction   Show ACK<br>Dark AD:101<br>EN English (United States)<br>Sending frames and frame ACK                                                                                                    |

Рисунок А.2 Результаты измерений для кюветы №1

А.5 Провести расчет оптической плотности  $(D_i)$  для каждой меры и на каждой длине волны по формуле:

$$
D_i = 2 \log_{10} \frac{I_{0-I_{\phi o}}}{I_i - I_{\phi i}}, \mathbf{b}
$$

где  $I_0$ -значение оптического сигнала для пустой кюветы (Cup 01), рисунок А2;

 $I_i$  – значение оптического сигнала для кюветы, заполненной і-ой мерой (Cup 0i);

 $I_{\phi 0}$  – значение фонового сигнала для пустой кюветы (Dark 01), рисунок А2;

 $I\dot{\phi}_i$  – значение фонового сигнала для кюветы, заполненной i-ой мерой (Dark 0i)

А.6 После окончания измерений нажать  $\boxtimes$ . Открыть программу «Analyzer.exe», выключить прибор.

Приложение Б

(рекомендуемое)

#### ПРОТОКОЛ ПОВЕРКИ

OT «  $\rightarrow$  20  $\Gamma$ .

Средство измерений: Анализаторы автоматические биохимические и иммуноферментные BioChem Analette

Заводской номер: Поведение и при последник по последник по последник по последник по последник по последник по

#### Принадлежащее:

Поверено в соответствии с «Анализаторы автоматические биохимические и иммуноферментные BioChem Analette. Методика поверки», утвержденной ФБУ «ЦСМ Московской области» ноябре 2014 г.

## С применением эталонов:

1 Комплект мер оптической плотности КМОП-Н, зав. № \_\_\_\_\_, поверен до \_\_\_\_\_\_

#### Условия поверки:

температура окружающей среды при полности по при приняти по при податки по при полности по при полности по при

# относительная влажность при полность при полность при полность при полность при полность при полность при полность

## Результаты поверки

2 Опробование

Подтверждение соответствия программного обеспечения (ПО) СИ

идентификационные данные программного обеспечения соответствуют заявленным:

#### Таблица Б1

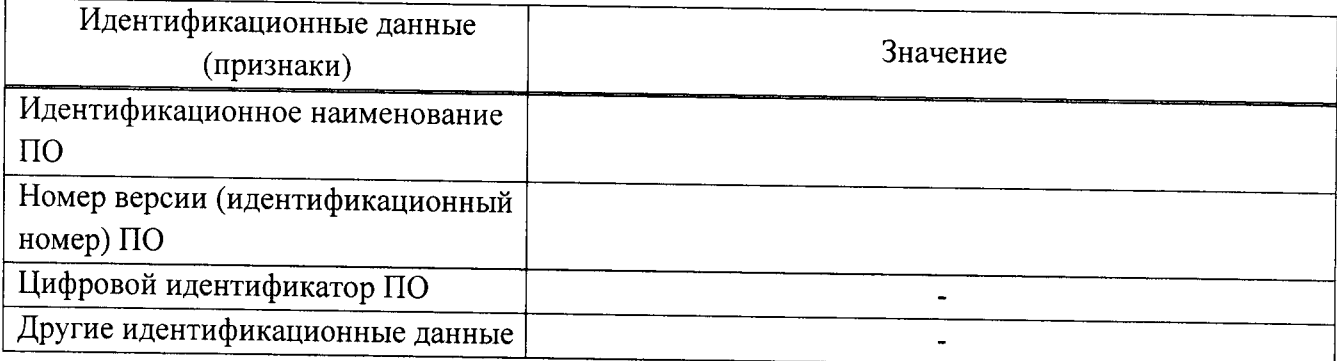

#### 3 Метрологические характеристики

3.1 Определение среднего квадратичного отклонения измерения (СКО) оптической плотности

Таблица Б2 - Результаты измерений оптической плотности мер из комплекта КМОП-Н на длине волны \_\_\_\_\_\_ нм

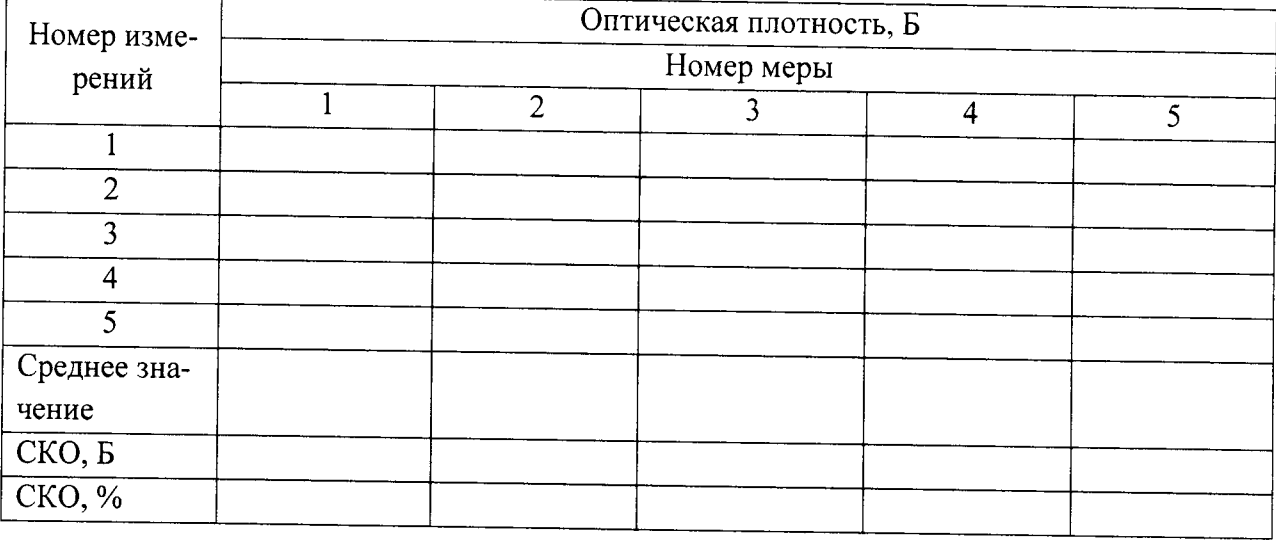

## Рекомендации \_\_\_\_\_\_\_\_\_

Средство измерений признано годным (негодным) для применения